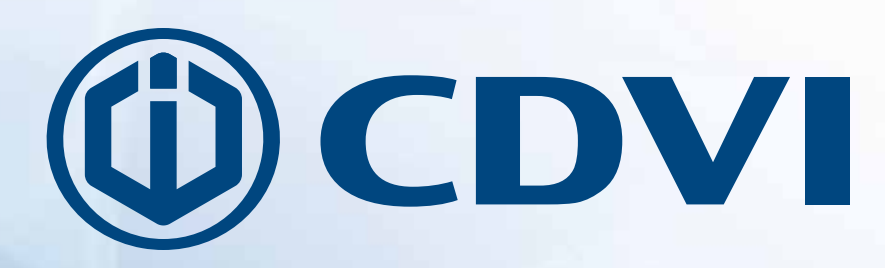

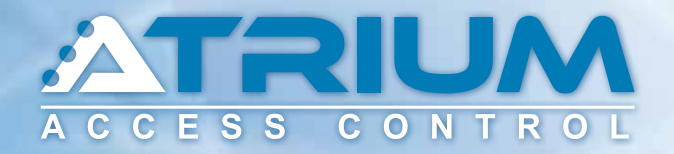

## **Web Access Quick Start Guide**

**Web Access**

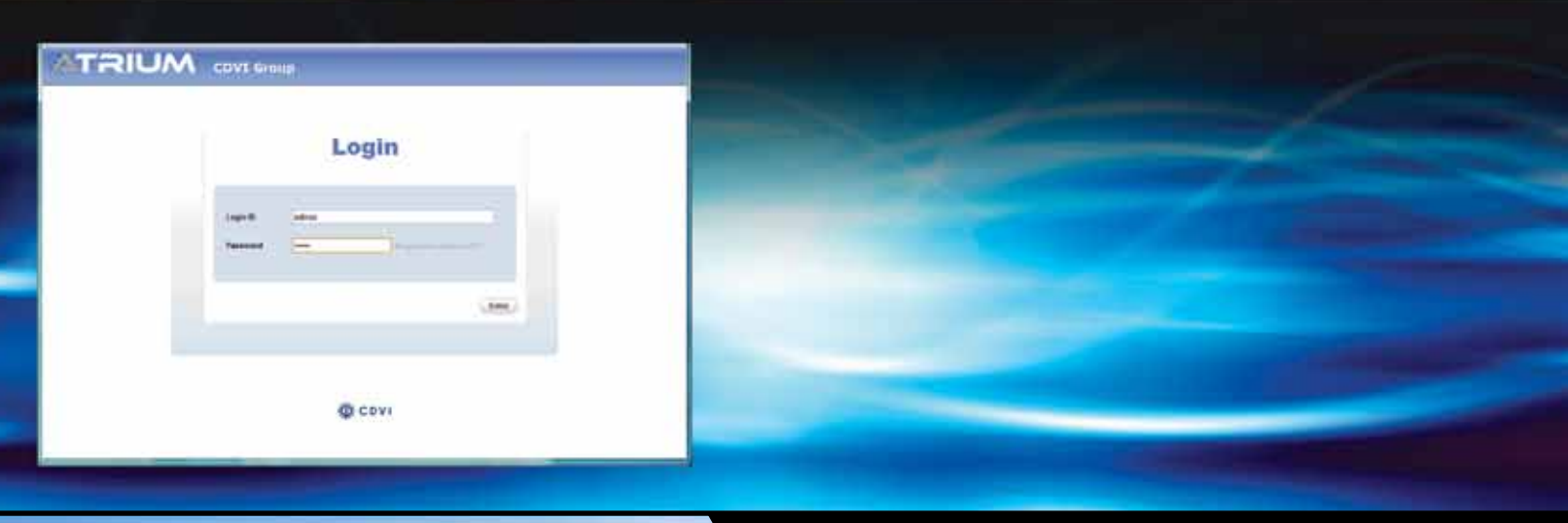

**cdvigroup.com Creator of electronic access solutions since 1985**

*GDVI* Group Products

**EN**

 $\sim 10^{11}$ 

m.

## **Objective:**

This fast and easy guide will assist you to start the ATRIUM access control system using pre-configured settings.

Once this quick start guide has been completed successfully:

- All doors will be secure (locked),
- Only cards added to the system will unlock a door for 5 seconds.

Note : ATRIUM stand-alone configuration is one card reader per door.

Refer to the ATRIUM system manual for advanced programming options.

Note: Ensure that all system hardware and field wiring has been completed prior to using this guide. Refer to the AC22 ATRIUM 2-Door Controller and AX22 ATRIUM 2-Door Expander Module manuals and wiring diagrams for assistance.

## **Step 1: Run the ATRIUM Finder utility**

Ensure that your computer and ATRIUM AC22 Door Controller are connected.

Follow these instructions below to gain access to the ATRIUM Web Server:

- a) Double-click on ATRIUM Finder utility icon (Available for free at: www.cdvi.ca),
- b) The ATRIUM Finder window will appear and display the ATRIUM controller.
- c) Double-click on the controller in the list or click "Go To Web Page".

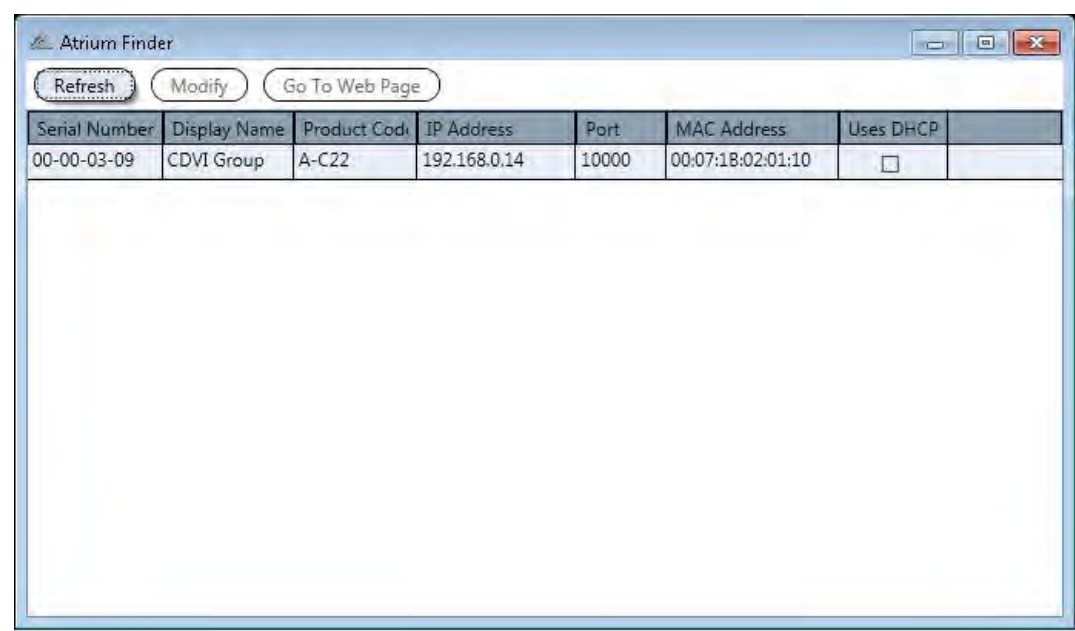

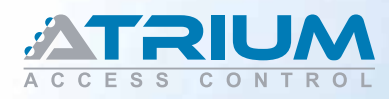

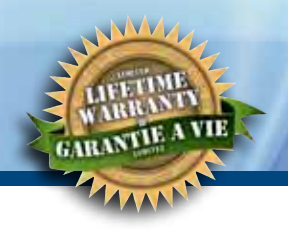

## **Step 2: System Web Page Login**

• Use the default login ID and the password below:

#### For the INSTALLER: For the MASTER:

Login ID: admin Login ID: master Password: admin external password: master

**Note**: Login ID and password are case sensitive.

**Important** : For security reasons, CDVI recommends changing these passwords. This is done in the "User" menu.

#### **ATRIUM WEB SERVER LOGIN PAGE**

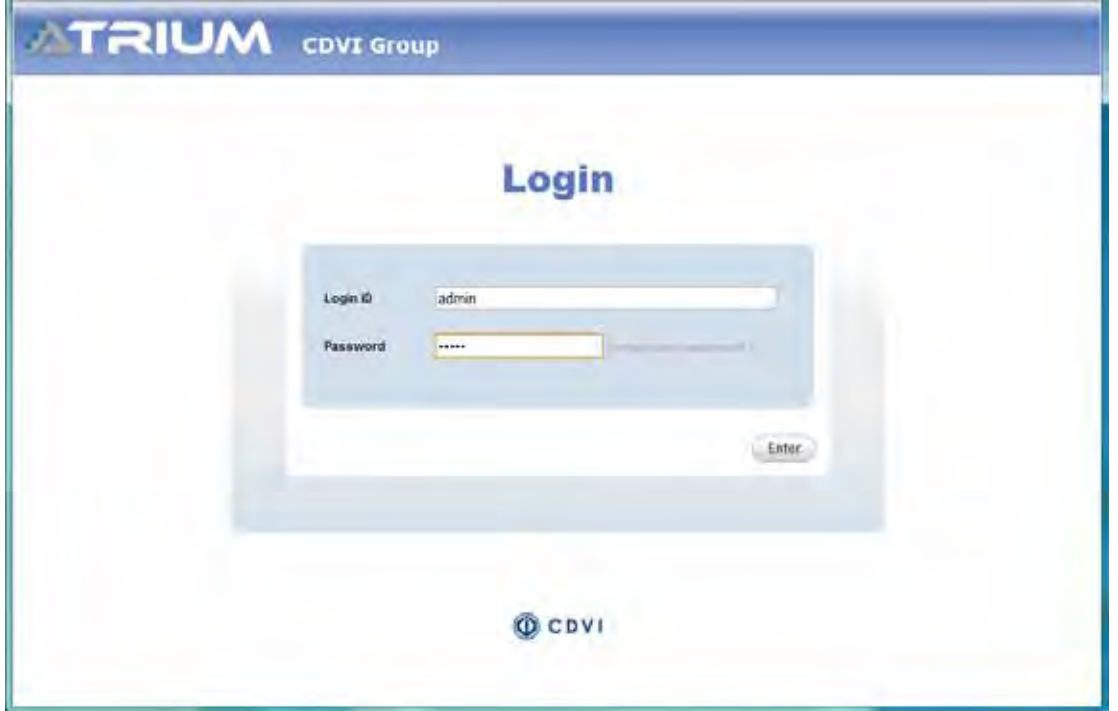

Set system date and time:

- Click Module Information tab and then Date and time tab.
- Click "Edit" and choose the time zone.
- Set daylight savings time (if any) for your region
- Click "Save" to confirm.

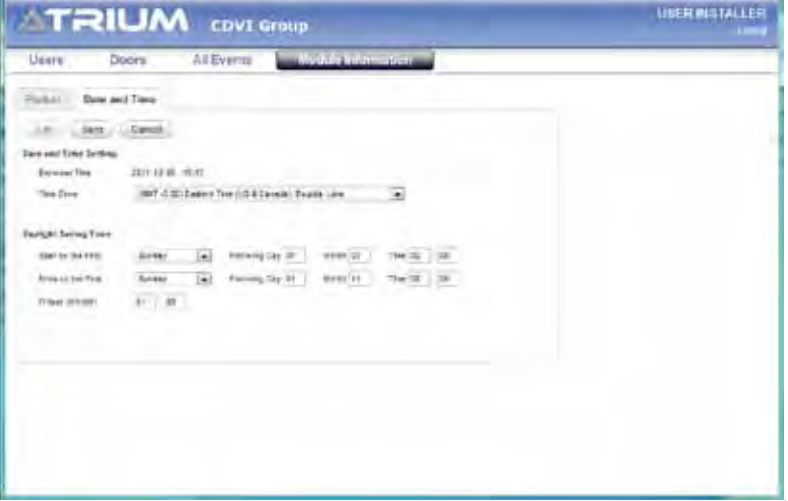

# CDVI

## **Once login, the ATRIUM web pages will enable you to:**

#### • **MANAGE USERS/CARDS**

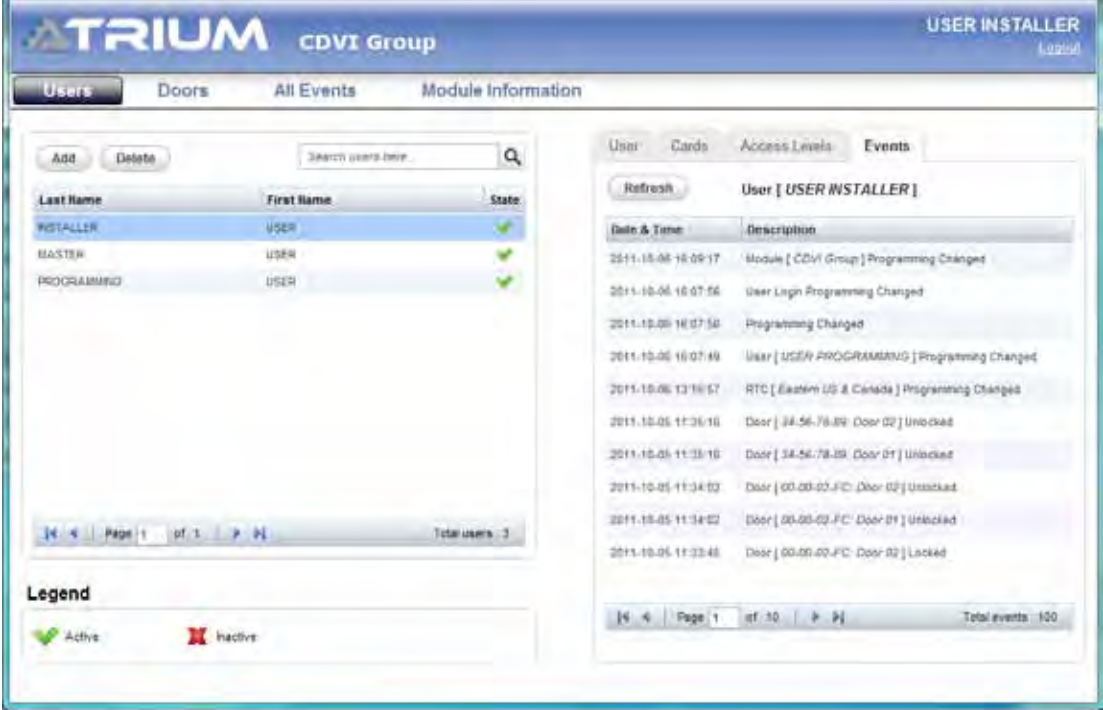

#### • **LOCK/UNLOCK DOOR**

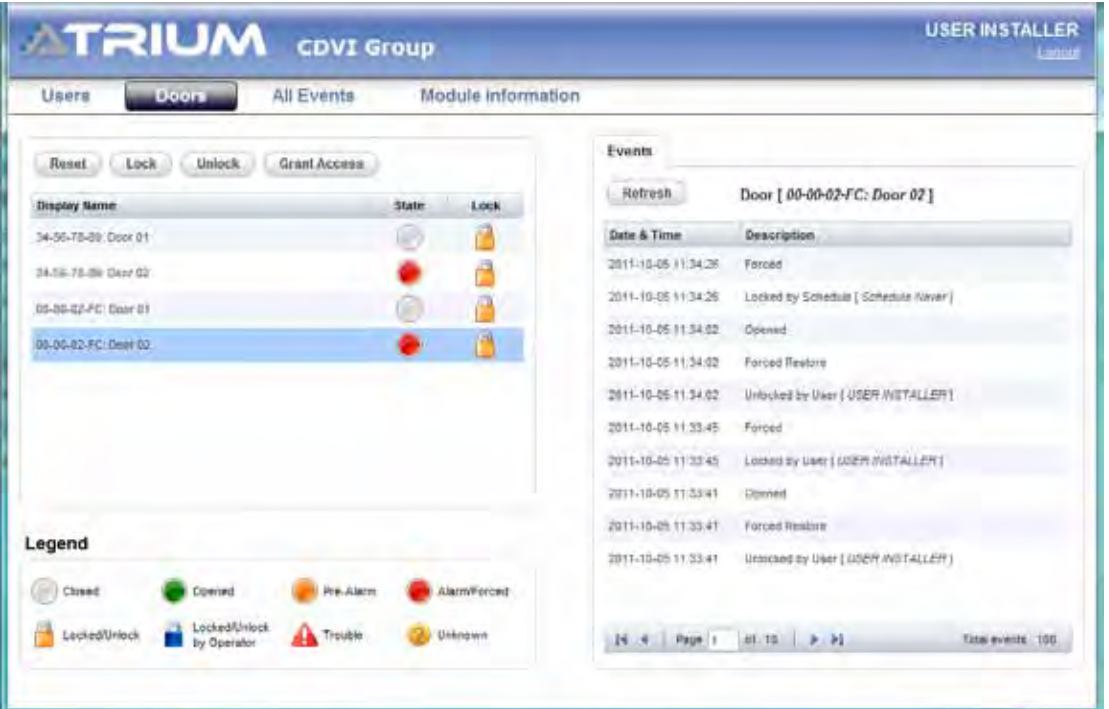

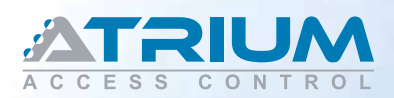

### **Web Access Quick Start Guide**

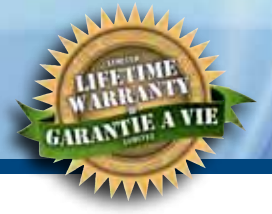

#### • **VIEW SYSTEM EVENTS**

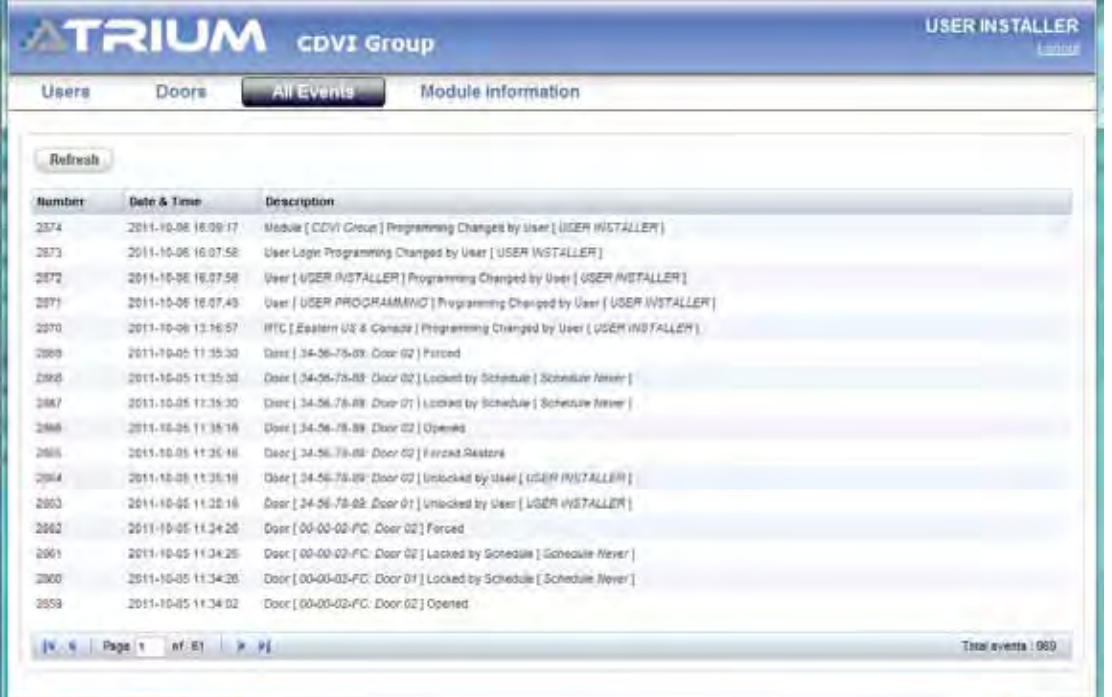

## **Step 3: Card Enrollment**

- a. Present the MASTER card supplied with the system to a reader.
- b. The door will unlock.
- c. Open the door and keep it open. (The door must be equipped with a door contact)
- d. Within 5 seconds, present the PROGRAMMING card supplied with the system to the reader. Reader LEDs will begin flashing in sequence (2 Red + 2 Green).
- e. Enrollment mode is active.
- f. Present new access cards, one by one, to the reader to add them to the system.
- g. Each new card will create a user and attribute the card to the user.
- h. The green LED will flash after each card is read and a pulsed beep will be emitted by the reader.
- i. Present the PROGRAMMING card again to stop enrollment mode.

Note: After enrolling cards, use the web page to add, delete or edit users/cards or Card and PIN Registration Form.

By default, doors are always locked and access is granted on the presentation of a valid card only.

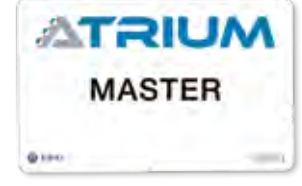

Master Card

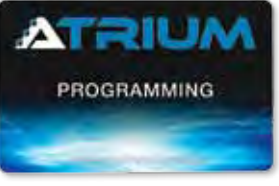

Programming Card

**The system is now ready.**

# OCDVI

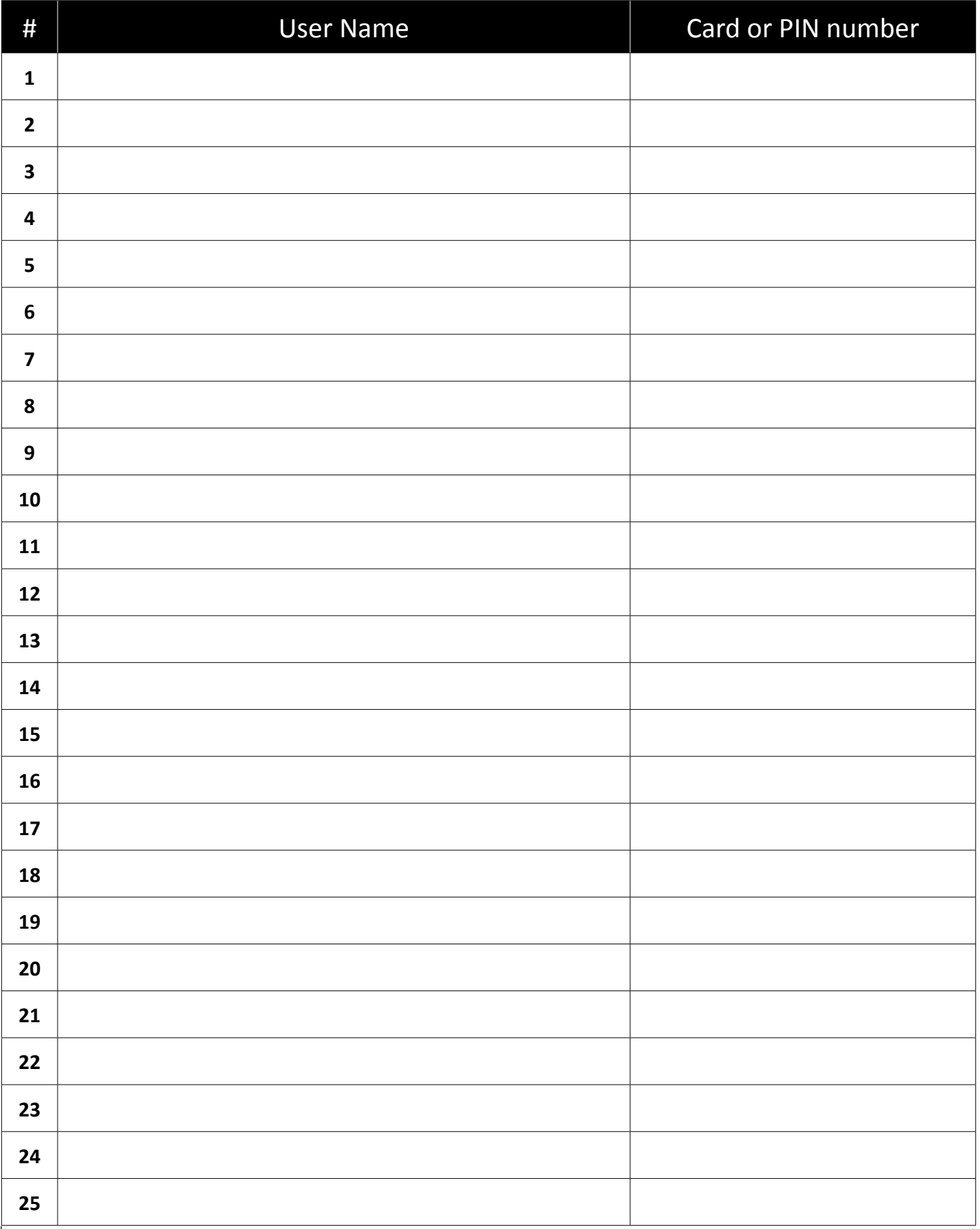

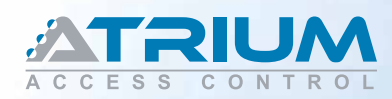

## **Web Access**

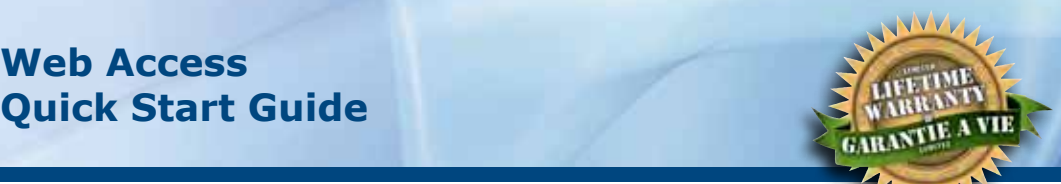

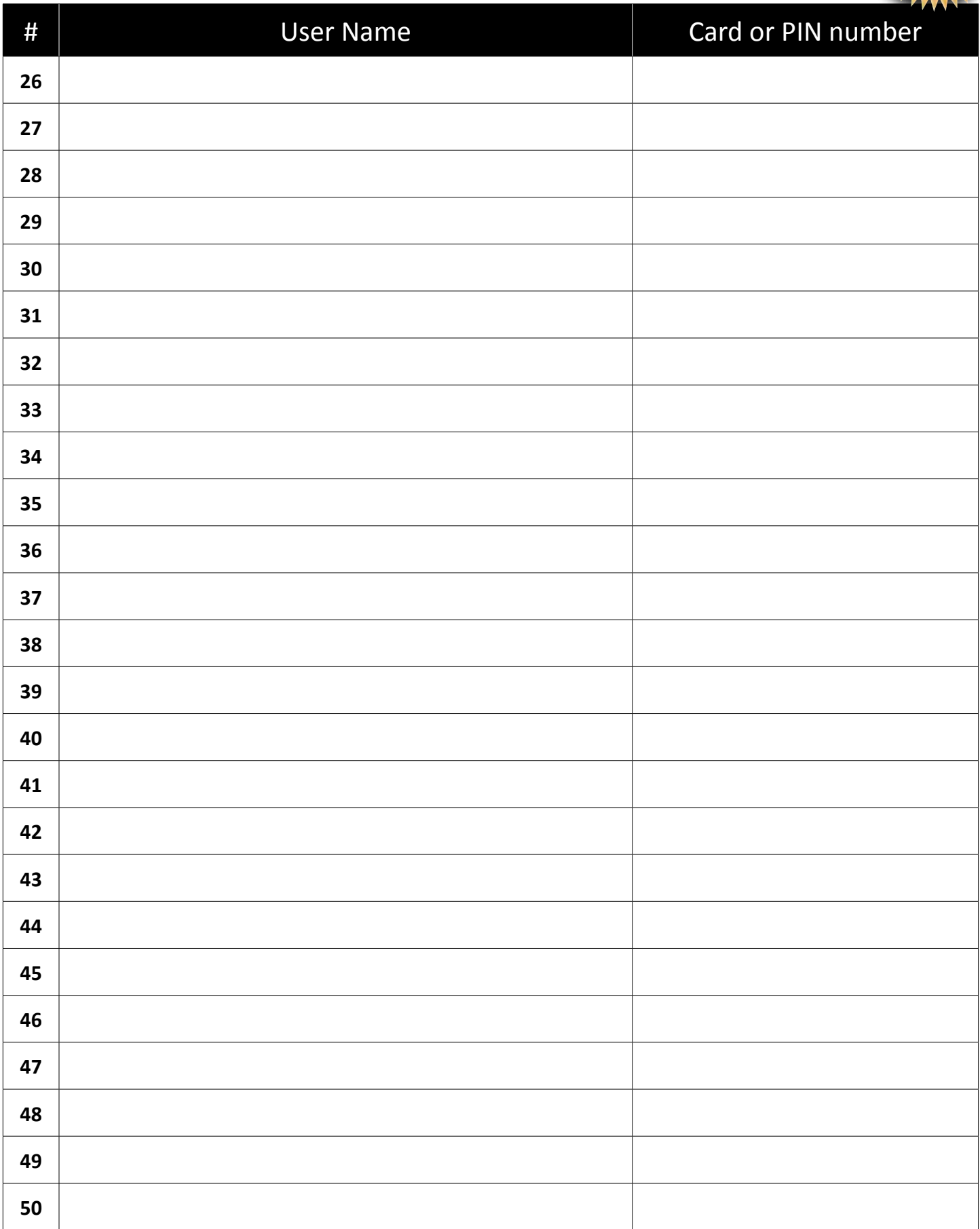

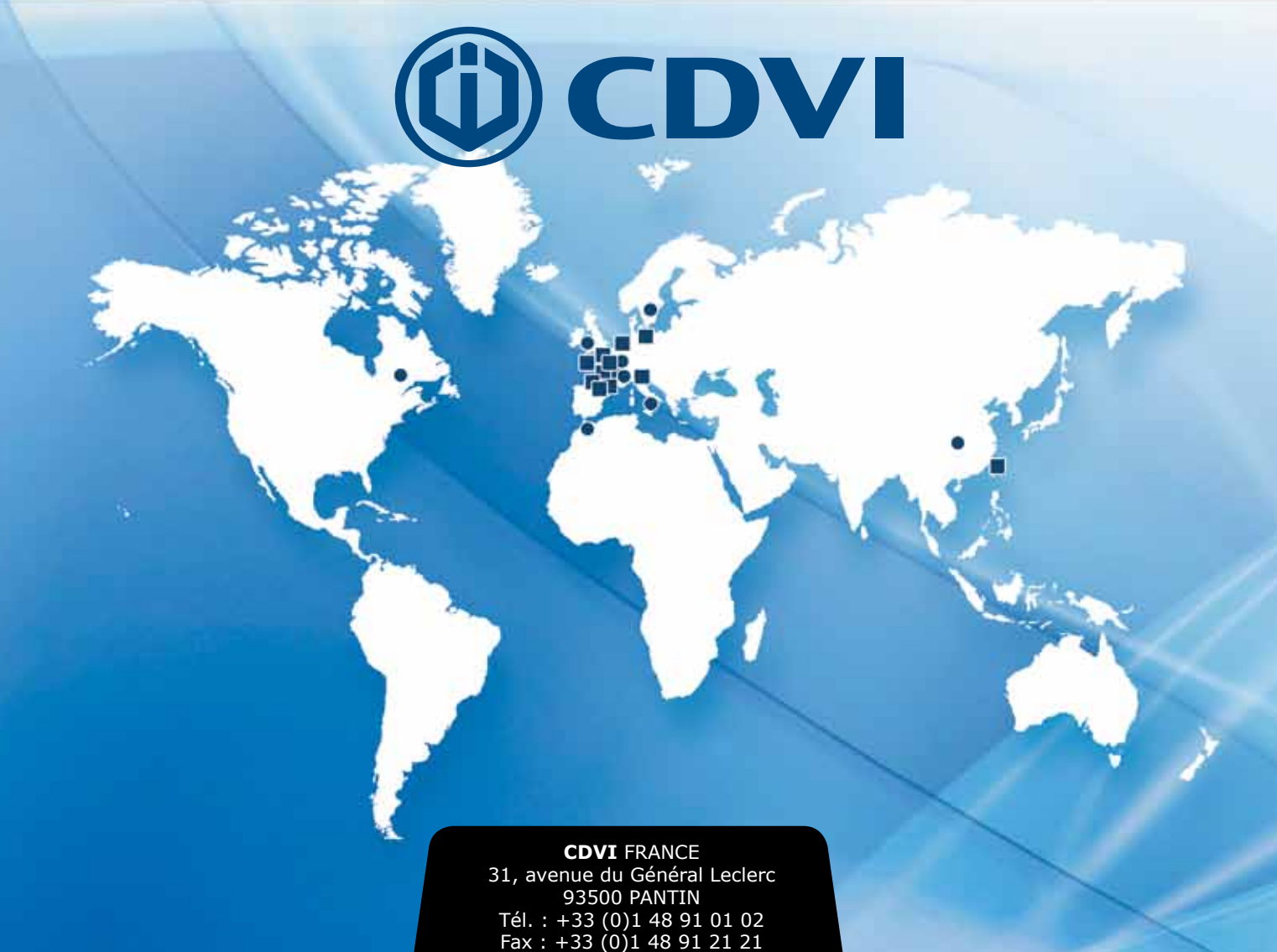

**CDVI** FRANCE + EXPORT Phone: +33 (0)1 48 91 01 02 Fax: +33 (0)1 48 91 21 21

**CDVI** AMERICAS [CANADA - USA - Latin America] Phone: +1 (450) 682-7945 Fax: +1 (450) 682-9590

**CDVI** BENELUX [BELGIUM - THE NETHERLANDS - LUXEMBOURG] Phone: +32 (0) 56 73 93 00 Fax: +32 (0) 56 73 93 05

**CDVI** SUISSE Phone: +41 (0)21 882 18 41 Fax: +41 (0)21 882 18 42

**CDVI CHINA** CHINA Phone: +86 (0)10 87664065 Fax: +86 (0)10 87664165

**CDVI** IBÉRICA [SPAIN - PORTUGAL] Phone: +34 (0)935 39 09 66 Fax: +34 (0)935 39 09 70

**CDVI** ITALIA Phone: +39-0321-90573 Fax: +39-0321-908018

**CDVI** MAROC Phone: +212 (0)5 22 48 09 40 Fax: +212 (0)5 22 48 34 69

**CDVI** SWEDEN [SWEDEN - DENMARK - NORWAY - FINLAND] Phone: +46 (0)31 760 19 30 Fax: +46 (0)31 748 09 30

**CDVI** UK

[UNITED KINGDOM - IRELAND] Phone: +44 (0)1628 531300 Fax: +44 (0)1628 531003

## **cdvigroup.com**

**CDVI Group** FRANCE (Headquarter/Siège social) Phone: +33 (0)1 48 91 01 02 Fax: +33 (0)1 48 91 21 21